J'ai acquis au début du mois d'août 2019 sur un site marchand de Hong Kong un petit analyseur de spectre, pour radioamateurs. Il couvre les gammes 136 à 173MHz et 400 à 470MHz.

Une des particularité de cet appareil, c'est qu'il n'y a pas de doc, il faut donc le découvrir soi-même. Il a besoin d'une alim extérieure de 8 à 12V/1A.

Je l'ai relié à un géné VHF-UHF Wavetek 1067 et j'ai pu voir son signal (175MHz, 0dBm soit 1mW) sur le petit écran de l'analyseur.

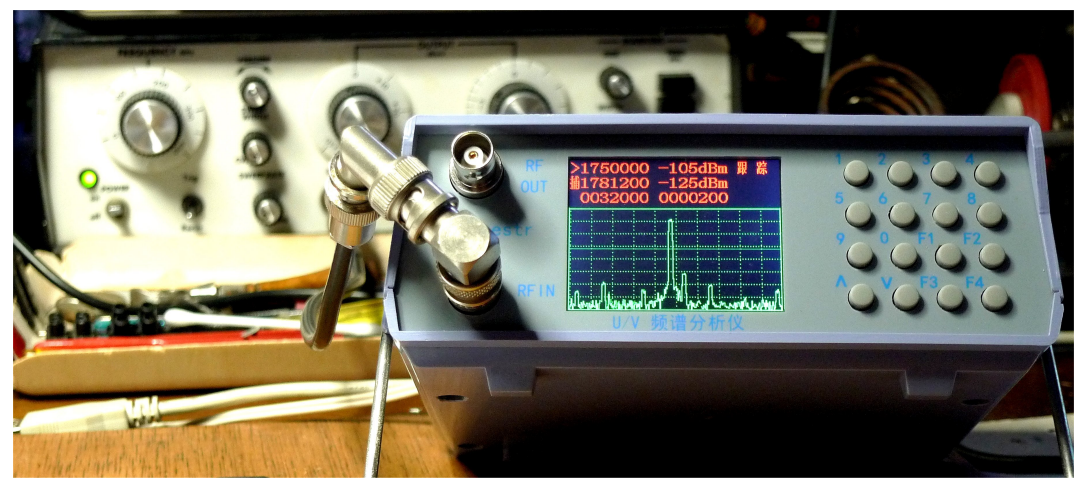

A l'arrière-plan le générateur Wavetek.

Après avoir passé un peu de temps à l'explorer, voici mon analyse :

Le U/V génère des pics inopportuns, qu'on retrouve sur toute la gamme qu'on peut analyser (en MHz): par ex. : 21.34, 128, 150, 160, 192, 384, 416, 448, 480, 512, 544.

Les pics font entre 25 et 50dB.

Remarque : on peut balayer large de 1.60MHz à 638MHz, c'est par pour autant qu'on analysera. En dehors des plages d'analyse annoncées par le constructeur, seul le bruit de fond et des pulses inopportuns générés par l'U/V sont affichés.

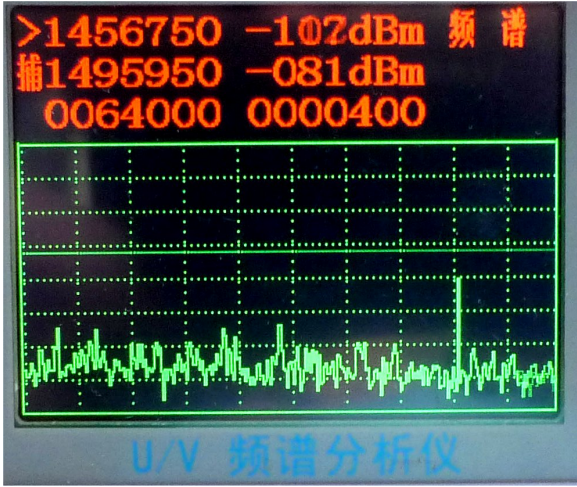

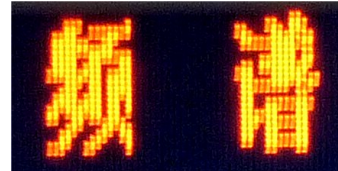

Ces caractères chinois en haut à droite indiquent le mode analyseur.

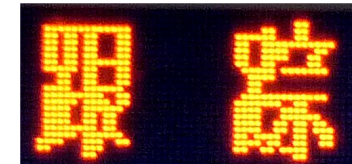

Ces deux caractères indiquent le mode trackeur.

 En bleu et en chinois, le nom  $\leftarrow$  du model.

Trois champs permettent d'entrer des valeurs numériques pour le paramétrage : 1ère ligne : on entre la fréquence centrale qui sera balayée de part et d'autre. Par ex. : 1456750 (145.6750MHz).

3ème ligne :

Premier champ : 0064000 semble être la plage qui est affichée sur

Deuxième champ : le pas de scanning, ex. : 0000400, c'est un scan rapide.

Avec 0000050 c'est un scan lent.

Chaque appui bref sur les touches F3 ou F4 font un déplacement de +-1MHz.

Avec les touches ^ ou ^ le déplacement est de +-40KHz. En changeant la valeur du premier champ, la largeur du pulse est modifiée.

2<sup>ème</sup> ligne : Concerne le traker

Ex. de paramétrage pour la gamme 144MHz : 1ère ligne : fréquence centrale : 1456750 3ème ligne : 1er champ : 0030400, 2ème champ : 0000190; On scan alors de 141MHz à 147MHz.

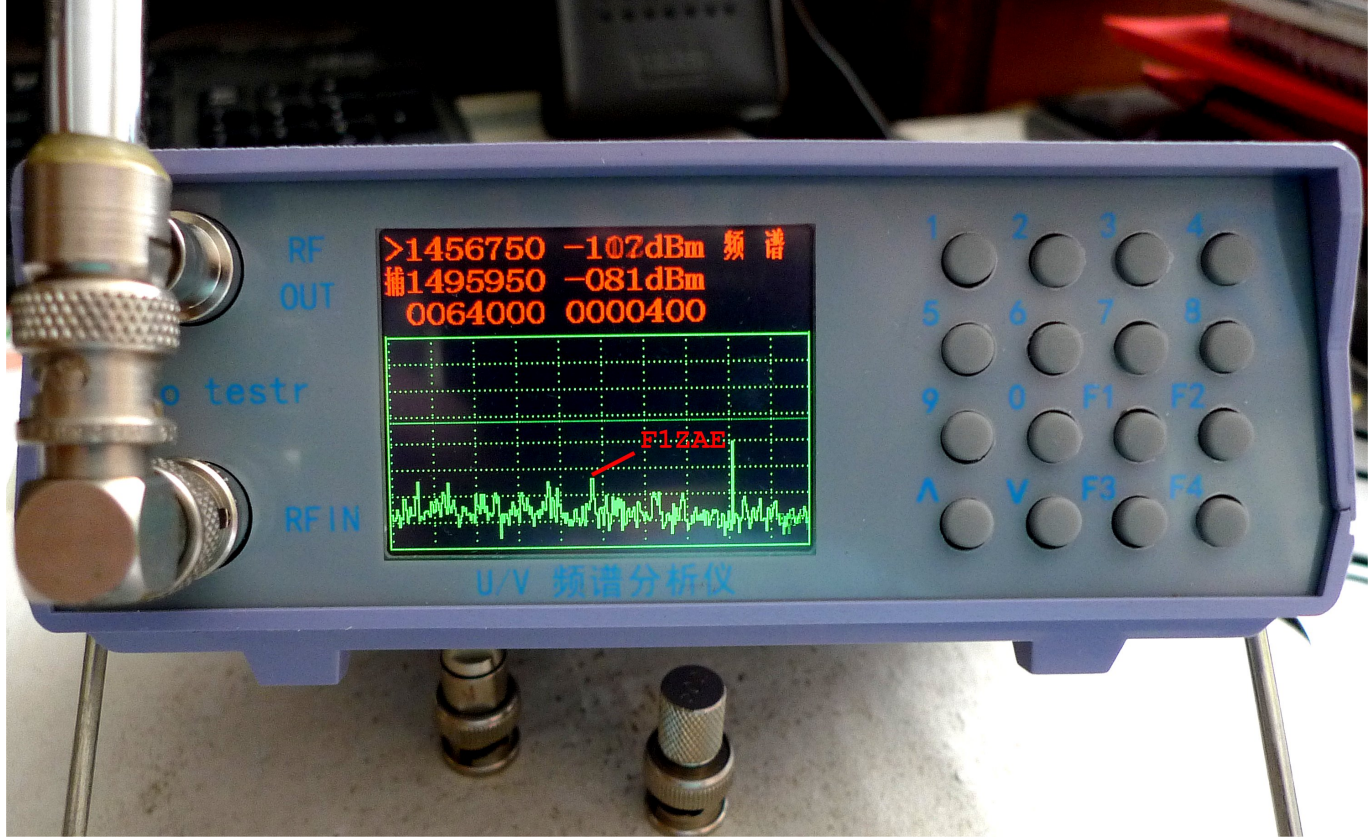

Avec une antenne 1/2 onde raccourcie, voici le spectre de la fréquence 145.675MHz qui est la fréquence du relais F1ZAE :

Un petit film (6Mo, 31s) montre le résultat. A visualiser avec VLC si vous voulez avoir le son. Adresse du film : http://sosrepartout.free.fr/App\_mesures/U-V/U-V+scan.mp4

Spécification:

- Gamme de fréquence : 136-173 MHz 400-470 MHz
- Plage dynamique du spectre : -127dBm --- 0dBm
- Résolution : 1dB
- Puissance de sortie de la source de poursuite : 38 -38 dBm
- Interface : BNC-F

## La description:

- La première ligne indique la valeur de la fréquence centrale

- La deuxième ligne capture la fréquence la plus forte ou la plus faible, ou la fréquence et la puissance spécifiées (affiche la capture du signal le plus puissant en mode capture, l'acquisition du signal le plus faible en mode capture et capture, réglez les étapes du "diplexeur " et la puissance)

- la troisième ligne : la plage de fréquences (fréquence centrale plus ou moins) et le pas de fréquence.

F1 : fréquence centrale du mouvement du curseur, plage de fréquences, sélection de cycle (pression longue pour basculer entre le mode spectre et le mode suivi).

F2 : retour arrière.

Le curseur pointe sur la fréquence centrale : Les touches numériques permettent une entrée directe ou les touches haut et bas pour régler la fréquence.

F3 F4 Ajuster la fréquence dans 1M.

Le curseur pointe sur la plage de fréquences : la valeur est centrée sur la fréquence centrale plus ou moins la plage, par exemple : 0128000 au centre plus ou moins 12,8 M

C'est une gamme 25.6M.

Entrez les touches numériques directement les touches haut et bas pour augmenter ou diminuer la plage, Le curseur pointe sur le pas : les touches numériques saisies directement ou les touches haut et bas pour ajuster le changement de pas dans la plage de balayage de 5 Ko seront légèrement modifiées pour correspondre à la taille de la grille

Q: Pourrait-il être utilisé pour régler un duplexeur UHF de style pack plat mobile Ham Radio avec une séparation de 5 MHz Il utilise un NanoVNA mais ne pouvait voir que 65 dB et son balayage est très lent Tous les commentaires sont appréciés

R: Je suis sûr qu'il pourrait être utilisé pour régler un duplexeur dans sa plage annoncée. On suppose qu'il peut afficher -120db, si cela ne suffit pas, j'en doute, on peut placer un atténuateur entre le dut et l'entrée, ce qui est de toute façon recommandé. Si votre duplexeur fonctionne dans l'une des bandes HAM, par ex. 2m ou 70m, il couvrira la plage. Quelle est la précision, est une question ouverte. Pour un réglage grossier, cela devrait fonctionner correctement. Peut-être même suffisamment. Si le NanoVNA ne peut afficher l'encoche que jusqu'à - 65 dB, peut-être qu'un atténuateur de 30 dB peut l'étendre à -95 dB, bien que le NanoVNA ait un circuit d'entrée différent d'un analyseur de spectre, ce qui peut produire des surprises.

Q: Quelle est la vitesse du balayage pour le réglage des duplexeurs VHF / UHF par jour pour la bande amateur Combien de points de fréquence dans une plage UHF de 5 MHz? R: Sans antenne, le bruit de fond est inférieur à -110 dBm et la dynamique théorique est supérieure à 100 dB.

Q: Quelle est la plage dynamique pour le réglage du duplexeur? La plage dynamique est importante R: environ 1 point de fréquence en 1 milliseconde, le plancher de bruit est inférieur à -110 dBm sans antenne, la dynamique théorique est supérieure à 100 dB, mais l'anti-interférence est relativement pauvre. C'est un outil simple, pas un instrument précis

Q: manuel de cet analyseur ... où et comment en obtenir un s'il vous plaît ...

R: Malheureusement, aucun manuel ou diagramme que j'ai demandé.